Районный этап всероссийской олимпиады школьников по технологии в номинации

**«***Техника, технологии и техническое творчество***» 2021 – 2022 учебный год**

### **ПРАКТИЧЕСКАЯ РАБОТА**

### **Механическая металлообработка 9 класс**

**Задание:** по чертежу выточить сердечник (рис. 1)

### **Технические условия:**

- 1. Предельные отклонения всех размеров не должны превышать: по длине ± 0,5 мм, по диаметрам ± 0,1 мм.
- 2. Чистовую обработку готового изделия выполнить шлифовальной шкуркой *мелкой зернистости на тканевой основе.*

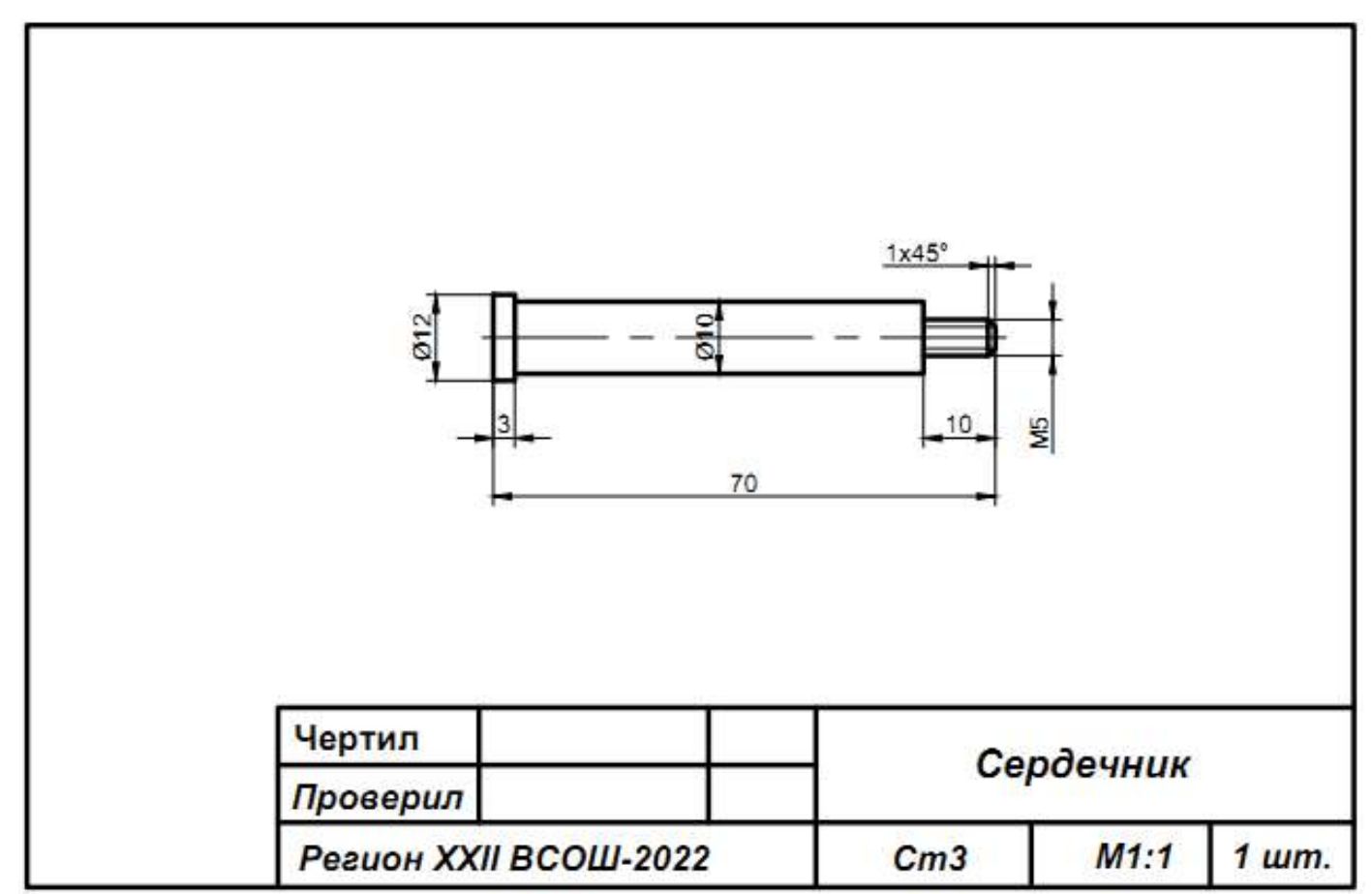

Рис. 1. Чертёж сердечника.

## **Карта пооперационного контроля**

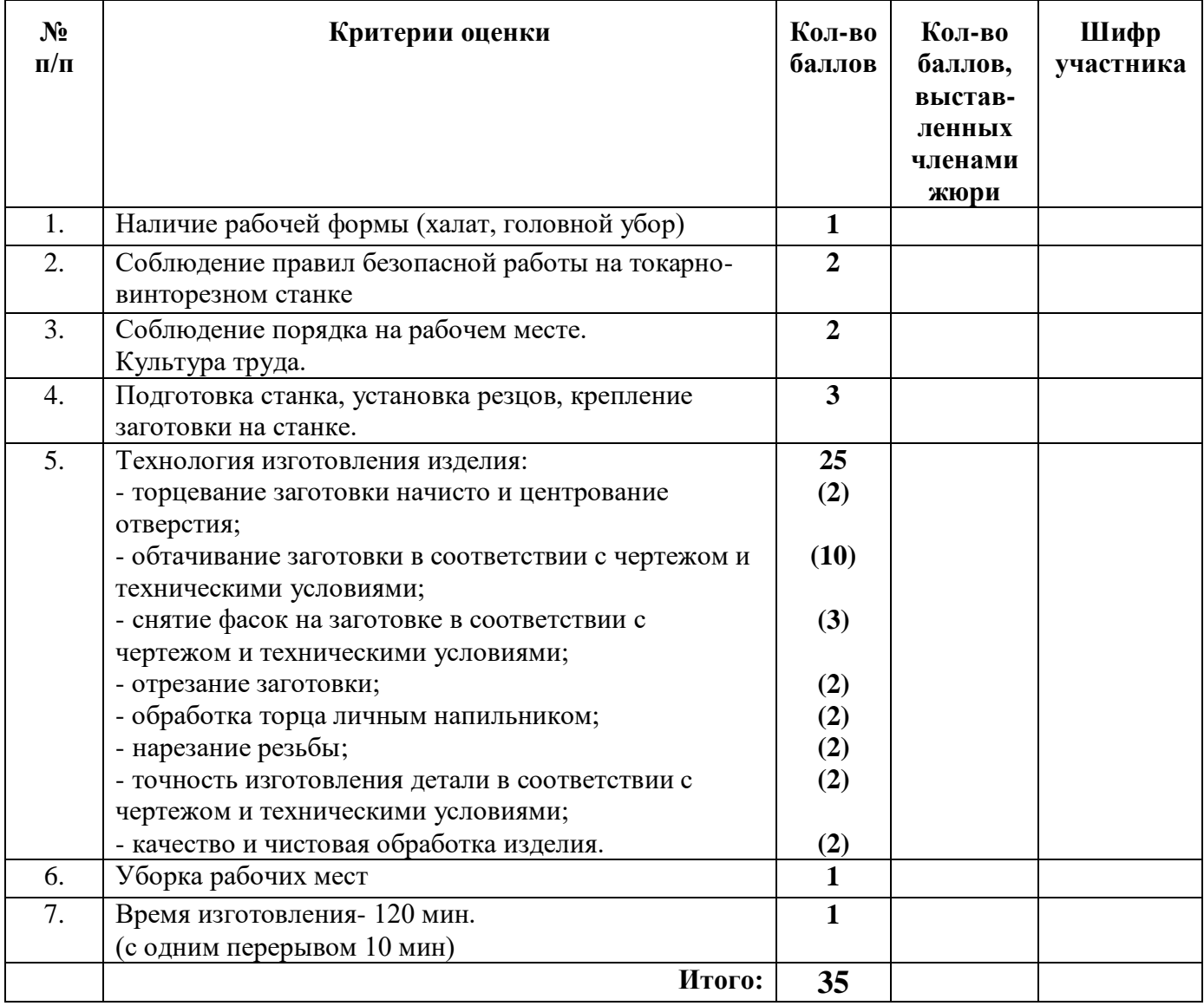

**Председатель: Члены жюри:**

# ВСЕРОССИЙСКАЯ ОЛИМПИАДА ШКОЛЬНИКОВ ПО ТЕХНОЛОГИИ 2021–2022 уч. г. РАЙОННЫЙ ЭТАП

Направление «Техника, технологии и техническое творчество» 9 класс

## **ПРАКТИЧЕСКОЕ ЗАДАНИЕ**

по ручной деревообработке

В качестве задания для практической части предлагается изготовить изделие "Лоток для бумаг вертикальный".

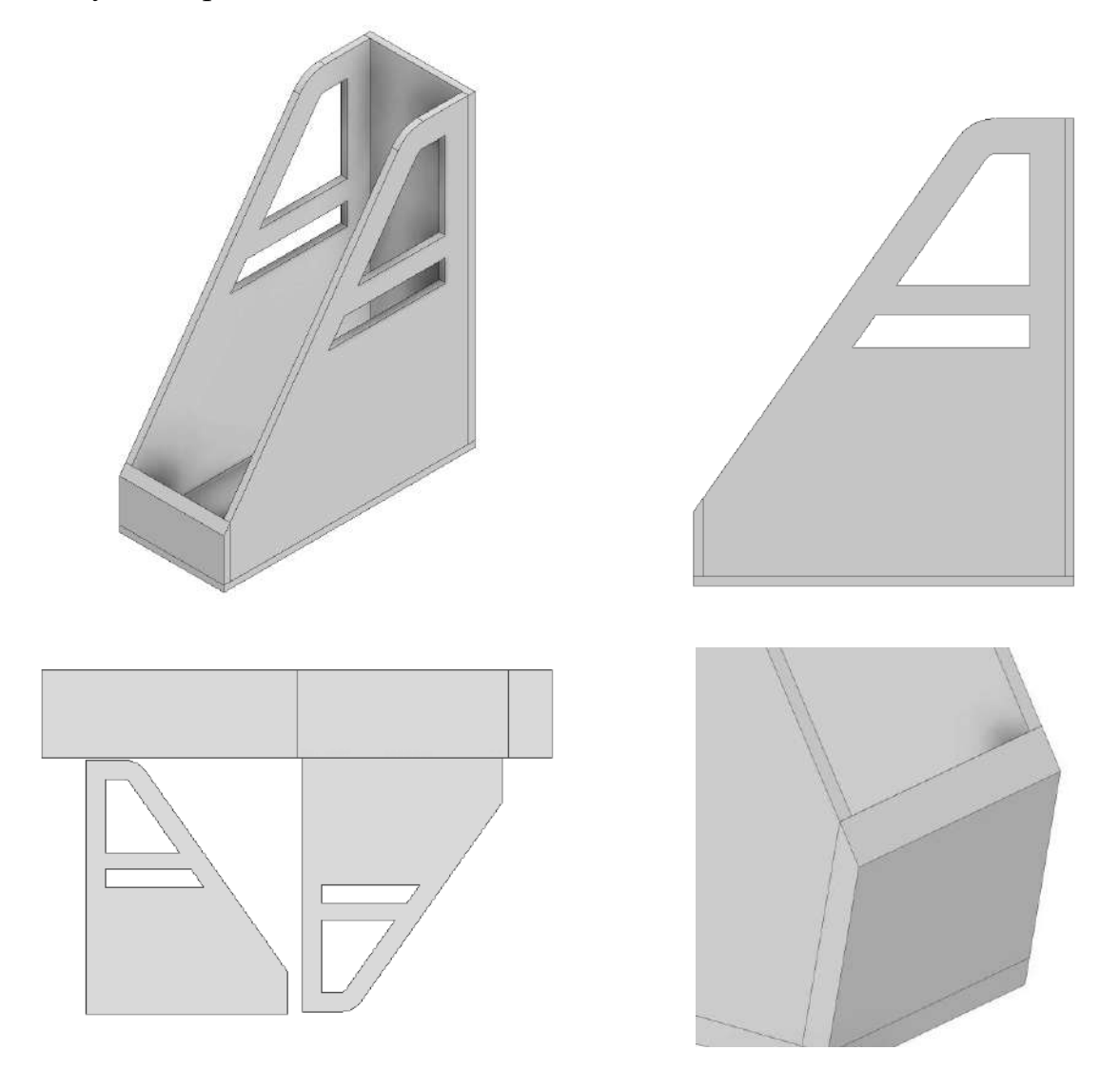

Рисунок 1 – Оригинальная модель изделия

### **Формулировка задания**

На основе представленного варианта необходимо изготовить изделие с учетом требований, сформулированных в техническом задании по производству.

### **Используемые инструменты:**

- 1. Киянка
- 2. Набор стамесок
- 3. Мелкозубая ножовка по дереву
- 4. Ручной лобзик по дереву
- 5. Линейка металлическая 500 мм
- 6. Угольник
- 7. Разметочный инструмент
- 8. Листы бумаги формата А4, 3 шт.
- 9. Карандаш
- 10.Шариковая ручка
- 11.Набор напильников
- 12.Набор надфилей
- 13.Шлифовальная бумага влагостойкая
- 14.Нож столярный
- 15.Скальпель с набором лезвий по дереву
- 16.Тиски
- 17.Перчатки рабочие
- 18.Защитные очки

### **Используемые материалы:**

- 1. МДФ, шлифованная с 2-х сторон, толщина 4-6 мм, листовая. Габаритные размеры заготовки 600х500 мм
- 2. Материал подкладной (доски или аналог)
- 3. Клей столярный ПВА

### **Техническое задание**

- 1. Разработать эскиз, на котором необходимо отобразить все детали изделия с указанием габаритных размеров, а также предполагаемые конструктивные изменения.
- 2. Изделие состоит из пяти деталей. Изготовьте детали и выполните сборку на основе разработанных эскизов. Изделие должно быть выполнено с учетом того, чтобы внутрь свободно помещался лист формата А4.
- 3. Фаска на фронтальной панели должна быть выполнена заподлицо с торцами боковых граней. Выполнить скругления в соответствии с изображениями на Рисунке 1. Предусмотреть шиповое крепление деталей изделия между собой. Придать прочность с помощью клеевых соединений.
- 4. Выполнить фигурные вырезы на боковых стенках изделия, повторяющие форму границ боковых стенок. Высота больших вырезов составляет 85 мм, высота меньших вырезов составляет 20 мм. Погрешность измерений ±1 мм.
- 5. Снять фаски с острых кромок деталей, выполнить чистовую обработку.

Всероссийская олимпиада школьников по технологии. Направление «Техника, технологии и техническое творчество» 2021–2022 уч. г. муниципальный этап. 9 класс

**Номер и ФИО участника\_\_\_\_\_\_\_\_\_\_\_\_\_\_\_\_\_\_\_\_\_\_\_\_\_\_\_\_\_\_\_\_\_\_\_\_\_\_\_\_\_\_\_\_\_\_\_\_\_\_\_\_\_\_\_**

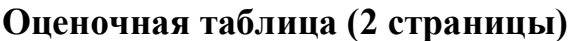

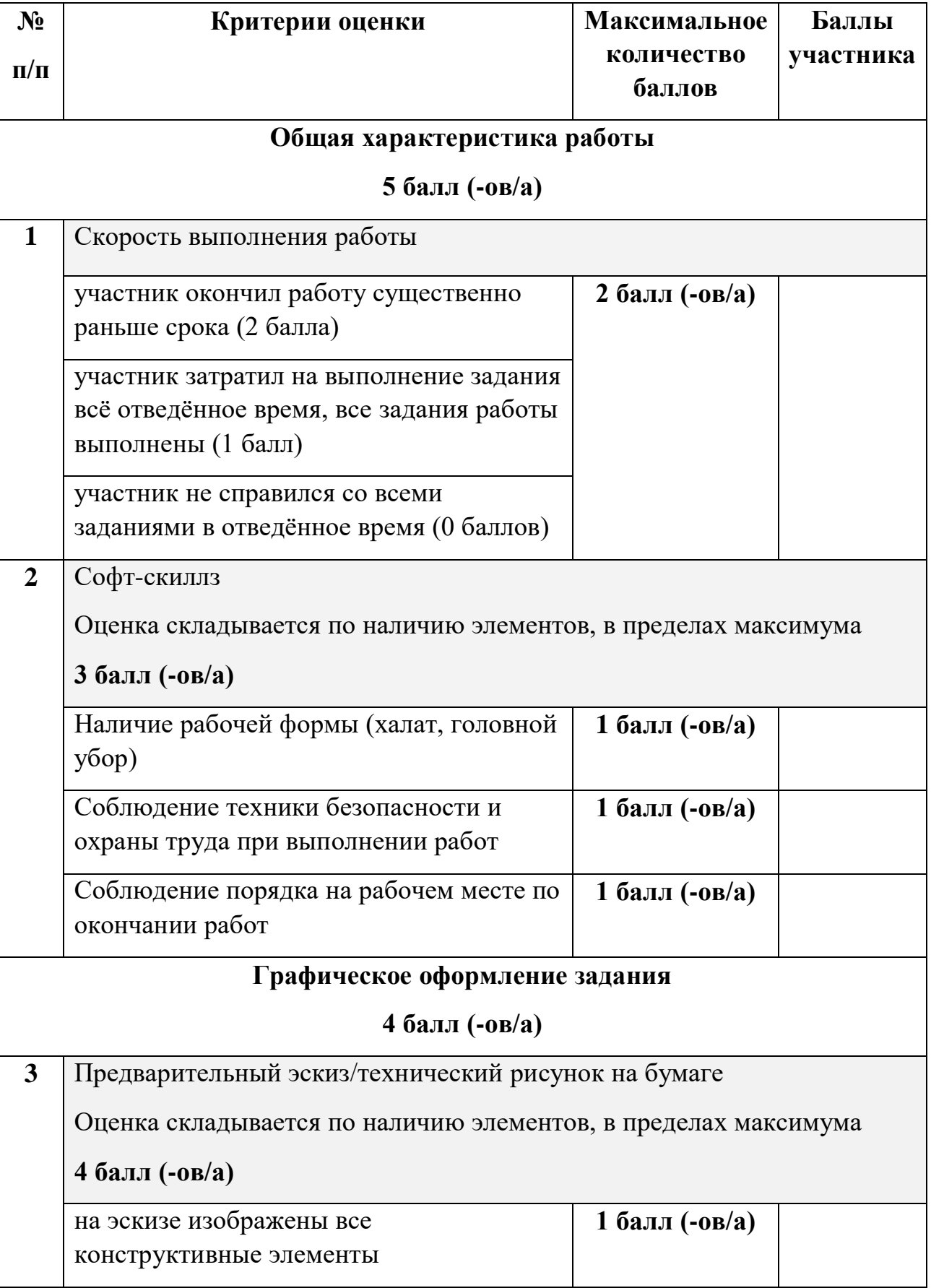

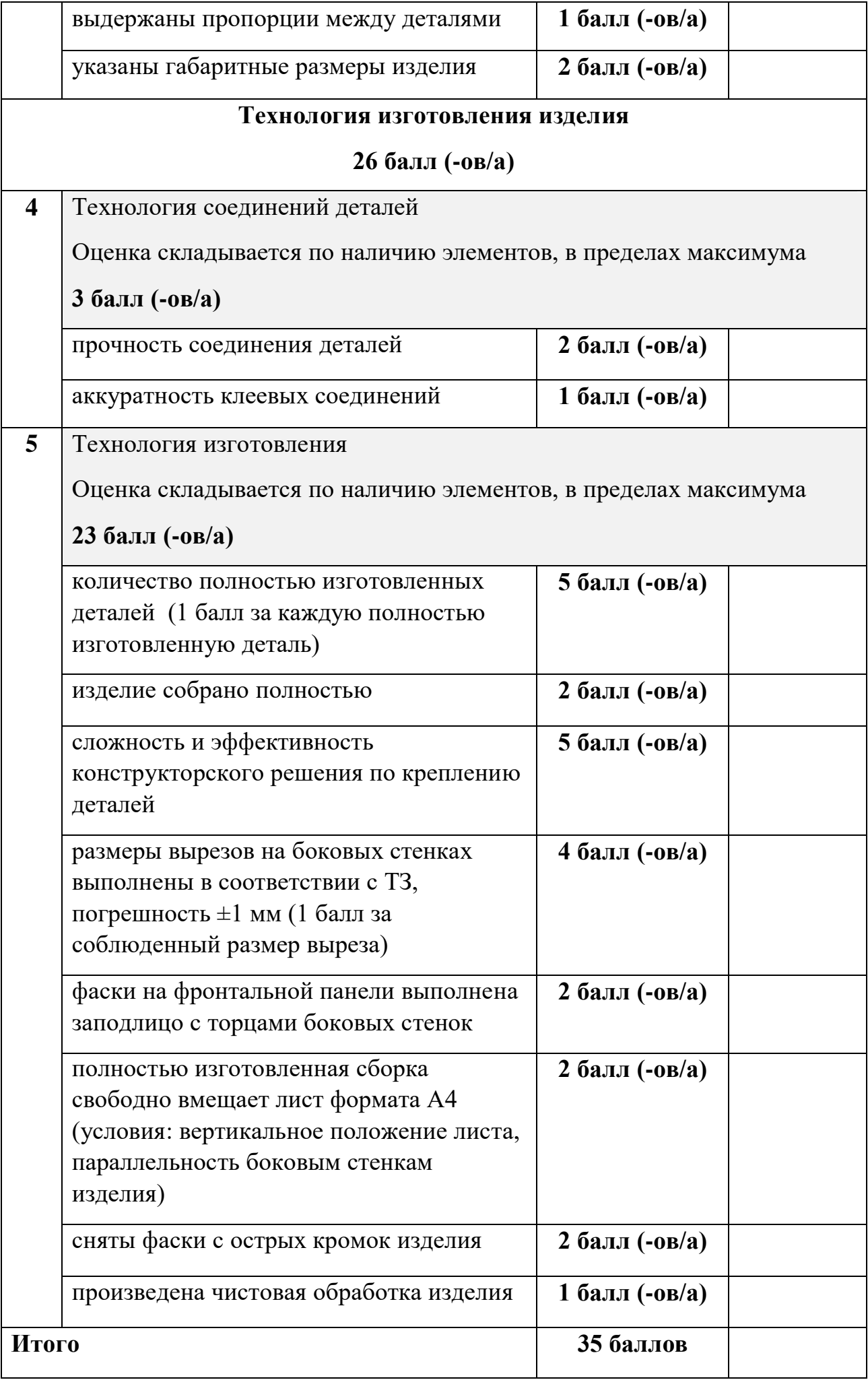

Районный этап всероссийской олимпиады школьников по технологии в номинации

**«***Техника, технологии и техническое творчество***» 2021 – 2022 учебный год**

### **ПРАКТИЧЕСКАЯ РАБОТА**

### **Ручная обработка металла 9 класс**

**Задание:** по чертежу изготовить сборочную деталь (рис. 1)

### **Технические условия:**

- 1. Предельные отклонения по всем размерам готового изделия не должны превышать  $\pm$  0,5 мм.
- 2. Заусенцы и все острые грани на заготовке притупить (зачистить).
- 3. Отверстия с двух сторон зенковать сверлом Ø 8 мм, на глубину 0,2- 0,3 мм
- 4. Чистовую обработку выполнить *только на рабочей плоскости и кромках.*

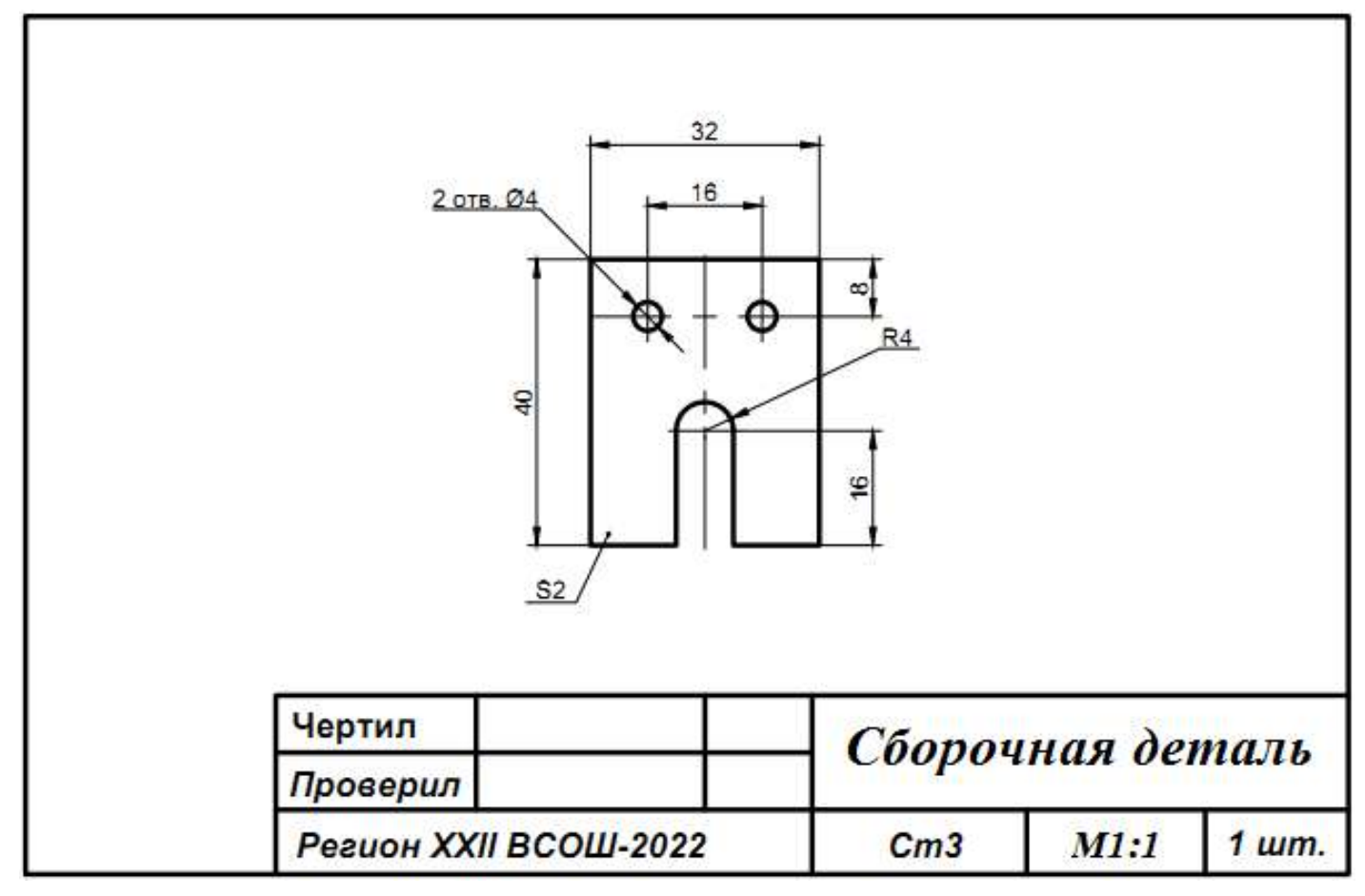

Рис. 1. Чертёж

## **Карта пооперационного контроля**

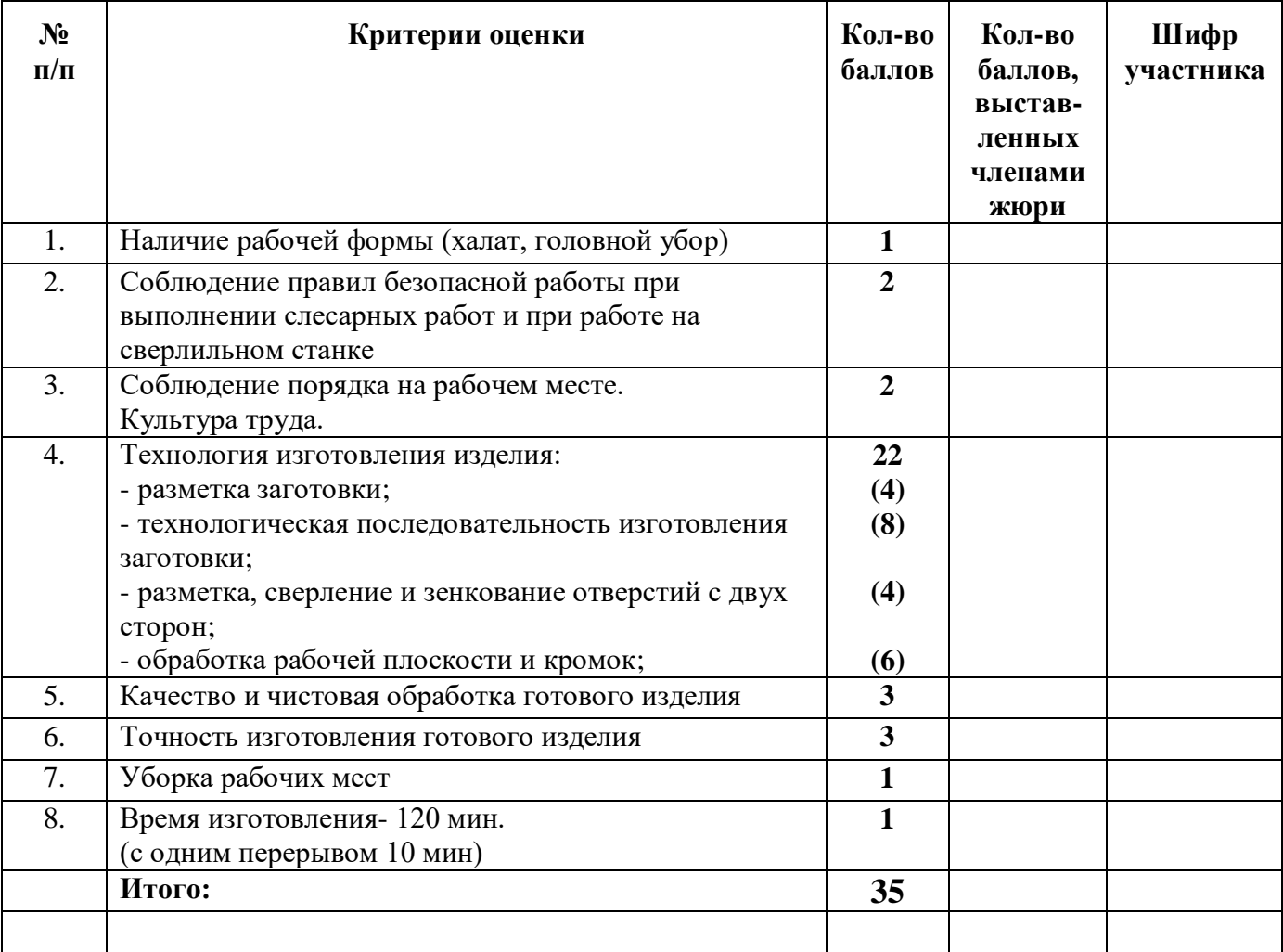

**Председатель: Члены жюри:**

#### ШИФР \_\_\_\_\_\_\_\_\_\_\_\_\_\_\_\_ **Технология 9 класс**

Районный этап всероссийской олимпиады школьников по технологии в номинации

**«***Техника, технологии и техническое творчество***»**

**2021 – 2022 учебный год**

**ПРАКТИЧЕСКАЯ РАБОТА**

#### **Электротехника**

Предложите электрическую схему включения электродвигателя постоянного тока в цепь с переменным напряжением питания. Необходимо также предусмотреть элементы управления, обеспечивающие изменения направлений вращения электродвигателя. Выполните чертеж электрической схемы. Соберите электрическую цепь и проверьте её в работе. Объясните работу электродвигателя при одновременном включении цепей управления.

### **Карта пооперационного контроля**

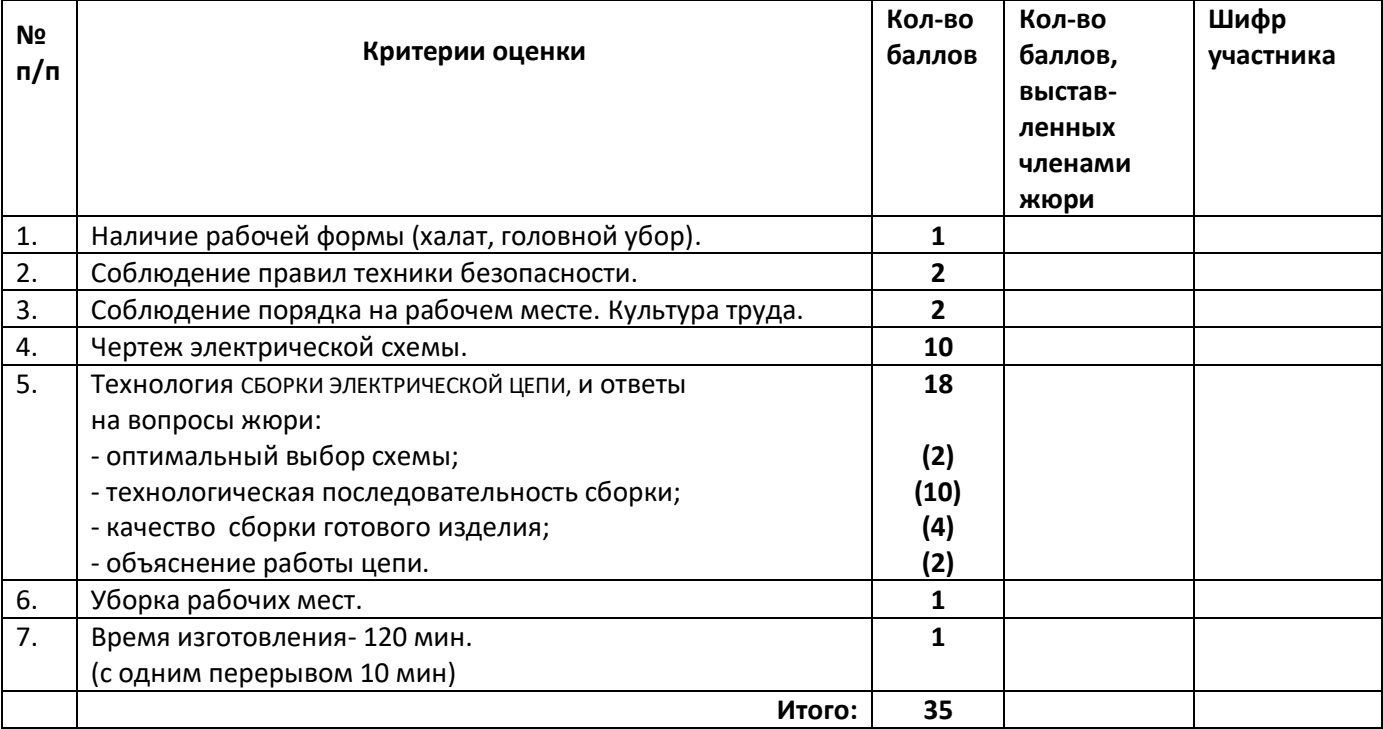

**Председатель: Члены жюри:**

# ВСЕРОССИЙСКАЯ ОЛИМПИАДА ШКОЛЬНИКОВ ПО ТЕХНОЛОГИИ 2021–2022 уч. г. РАЙОННЫЙ ЭТАП

9 класс

### **ПРАКТИЧЕСКОЕ ЗАДАНИЕ**

по 3D-моделированию

В качестве задания для практической части предлагается создать 3D-модель «Субмарины».

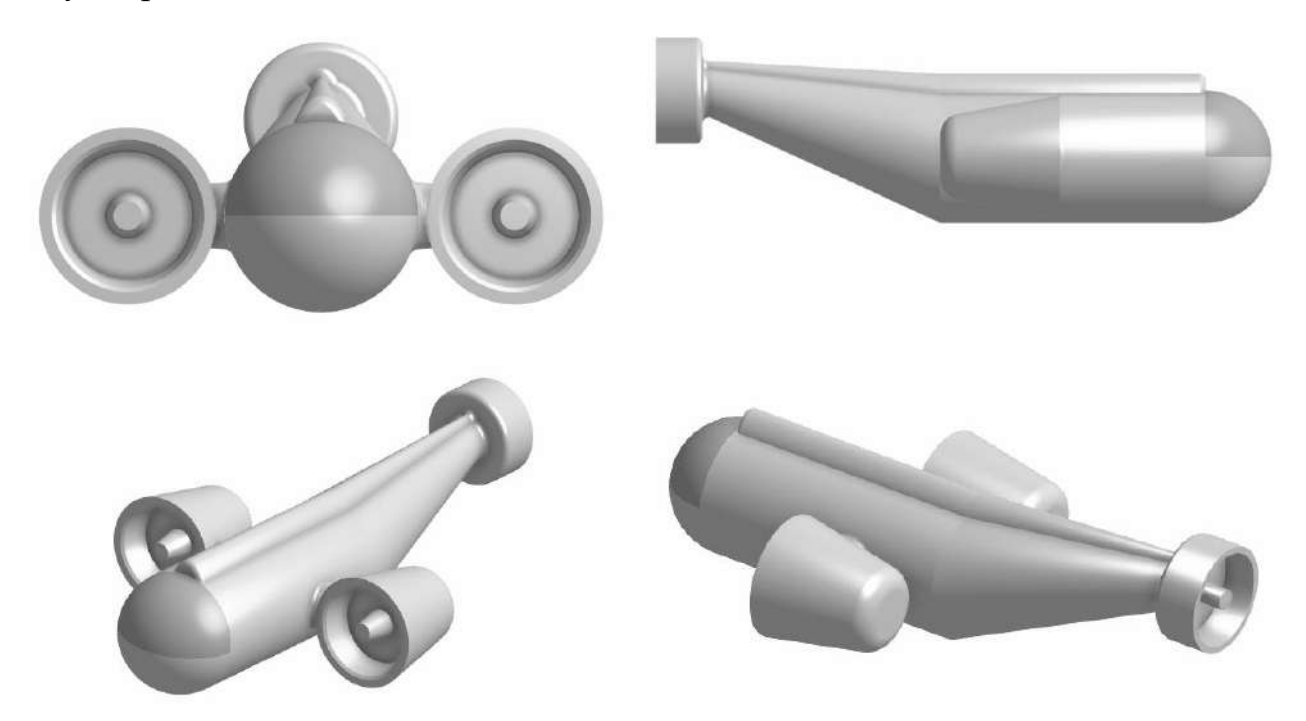

Рисунок 1 – Оригинальная модель изделия «Субмарина»

### **Формулировка задания**

На основе представленного варианта изделия создайте 3D-модель изделия в системе автоматизированного проектирования (САПР), подготовьте проект для печати прототипа на 3D-принтере, выполните чертёж изделия.

### **Используемое оборудование, инструменты, расходные материалы:**

- 1. Графическая станция
- 2. Монитор
- 3. Клавиатура
- 4. Компьютерная мышь
- 5. Карандаш
- 6. Линейка
- 7. Шариковая ручка
- 8. 3 листа формата А4

### **Техническое задание**

- 1. Габаритные размеры модели: не более 130х100х50 мм.
- 2. Изделие состоит из двух деталей: «Корпус», «Лобовое стекло»:
	- предусмотреть крепление детали «Лобовое стекло» на детали «Корпус» на штифты;
	- внешние поверхности деталей должны быть цельными, без отверстий и лишней геометрии;
	- на детали «Корпус» предусмотреть воздухозаборы:
	- предусмотреть все необходимые зазоры, необходимые для 3D-печати.
- 3. Используйте минимум 2 цвета для модели, отличных от базового.
- 4. Разработайте винты, разместив на трех двигателях.
- 5. Украсьте деталь «Корпус» логотипом, полученным методом гравировки.
- 6. Острые кромки необходимо скруглить.
- 7. По окончании работ необходимо сдать: эскиз на бумаге, 3D-модели всех деталей, сборочную единицу, чертеж изделия, снимок экрана и файл проекта из программыслайсера. **Все необходимые для предоставления форматы файлов указаны в Таблице 1.**

## **Рекомендации**

- 1. При разработке модели следует учесть погрешность печати (при конструировании отверстий, пазов и выступов). Если в задании требуется произвести 3D-печать изделия с сочетающимися деталями, то для уточнения зазоров и усадки рекомендуется напечатать пробник (например, пластину с отверстием и выступом нужных размеров).
- 2. При подготовке 3D-модели к печати пластиковым прутком следует размещать деталь в программе-слайсере на наибольшем из плоских её оснований, поскольку 3D-принтер наращивает модель снизу вверх.
- 3. Оптимальное время разработки модели половина всего отведённого на практику времени, не забудьте про итоговые чертежи изделия! Не спешите, но помните, что верный расчёт времени поощряется.

## **Порядок выполнения работы**

- 1. На листе чертёжной или писчей бумаги разработайте эскиз (или технический рисунок) прототипа для последующего моделирования с указанием габаритных размеров, подпишите лист своим персональным номером участника олимпиады.
- 2. Создайте личную папку в указанном организаторами месте (на рабочем столе компьютера или сетевом диске).
- 3. Выполните электронную 3D-модель изделия с использованием программы САПР, например, Компас 3D, Autodesk Inventor, Autodesk Fusion 360, Tinkercad, SketchUp, Blender и т. п. (если изделие в задании многодетальное, следует создать отдельные модели каждой детали и сборку – в отдельных файлах).
- 4. Сохраните в личную папку файл проекта в формате среды разработки и в формате **STEP**
- 5. Если изделие многодетальное (если требуется по заданию), в названия файлов следует добавлять название детали. В название файла сборки следует внести соответствующее указание.
- 6. Экспортируйте электронные 3D-модели изделия в формат .stl также в личную папку.
- 7. Подготовьте модель для печати прототипа на 3D-принтере в программе-слайсере (CURA, Polygon или иной), выставив необходимые настройки печати в соответствии с параметрами печати по умолчанию или особо указанными организаторами; необходимость поддержек и контуров прилипания определите самостоятельно.
- 8. Выполните скриншот проекта в слайсере, демонстрирующий верные настройки печати, сохраните его также в личную папку.
- 9. Сохраните файл проекта для печати в формате программы-слайсера.
- 10.В программе САПР или вручную на листе чертёжной или писчей бумаги оформите чертеж изделия, соблюдая требования ГОСТ ЕСКД, в необходимом количестве взаимосвязанных проекций, с проставлением размеров, оформлением рамки и основной надписи и т. д. (если выполняете чертёж на компьютере, сохраните его в личную папку в формате программы и в формате PDF с соответствующим именем).

**Важно!** Электронные файлы должны находиться в основной папке для сдачи. Файлы, не находящиеся в папке, проверяться не будут.

Ниже представлена таблица со списком необходимых папок и файлов, а также их названиями; приведен пример названий для участника олимпиады с **рабочим местом номер 3**, работы выполнены в программе Autodesk Inventor (с соответствующими форматами).

Таблица 1 - Пример. Названия папок и файлов для участника с рабочим местом №3

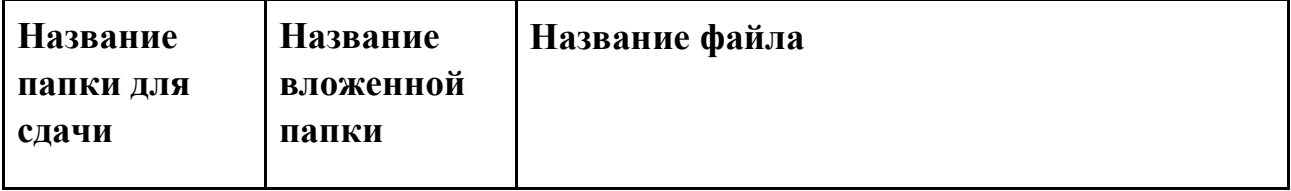

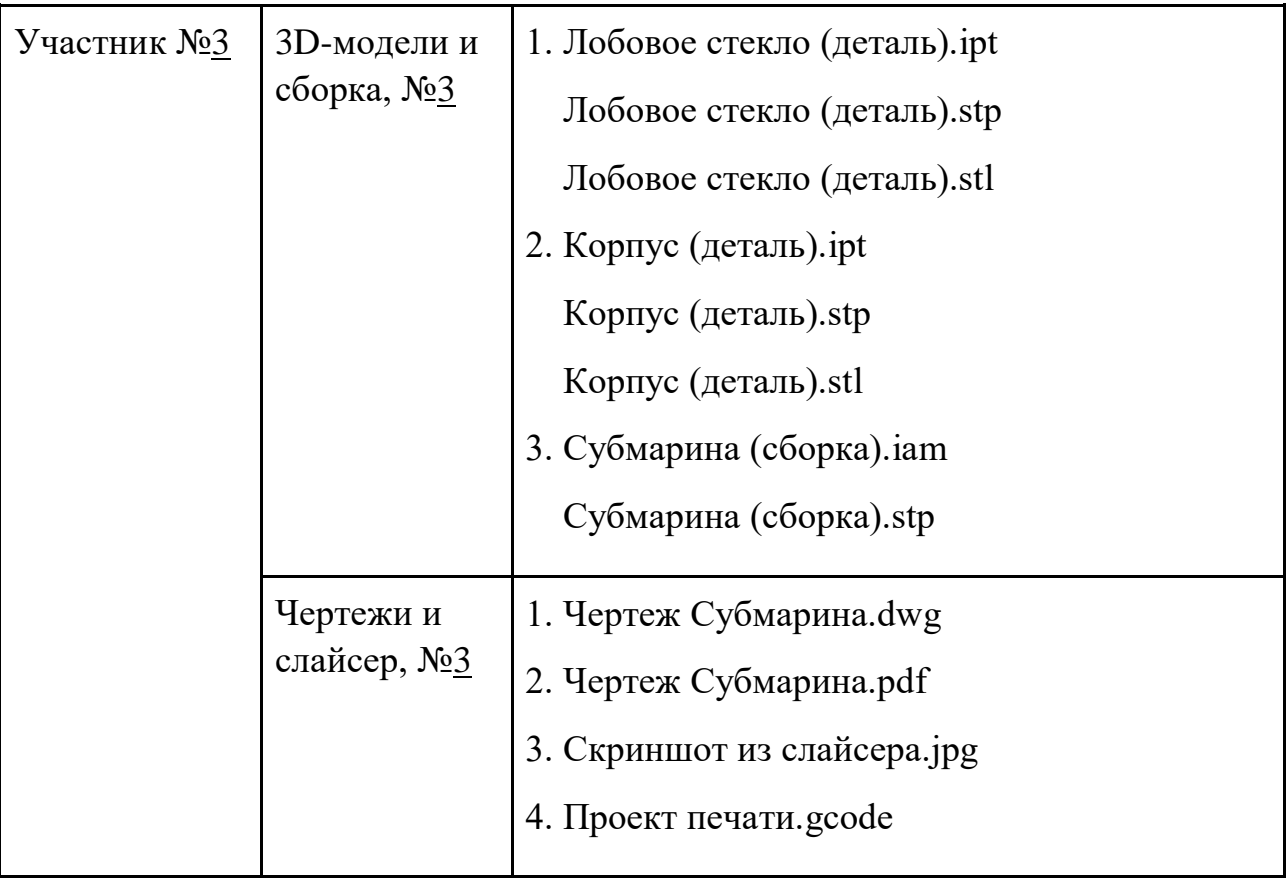

## Всероссийская олимпиада школьников по технологии. Направление «Техника, технологии и техническое творчество» 2021–2022 уч. г. муниципальный этап.

9 класс

**Номер и ФИО участника\_\_\_\_\_\_\_\_\_\_\_\_\_\_\_\_\_\_\_\_\_\_\_\_\_\_\_\_\_\_\_\_\_\_\_\_\_\_\_\_\_\_\_\_\_\_\_\_\_\_\_\_\_\_\_**

## **Критерии оценивания практической работы по 3D-моделированию**

## **(4 страницы)**

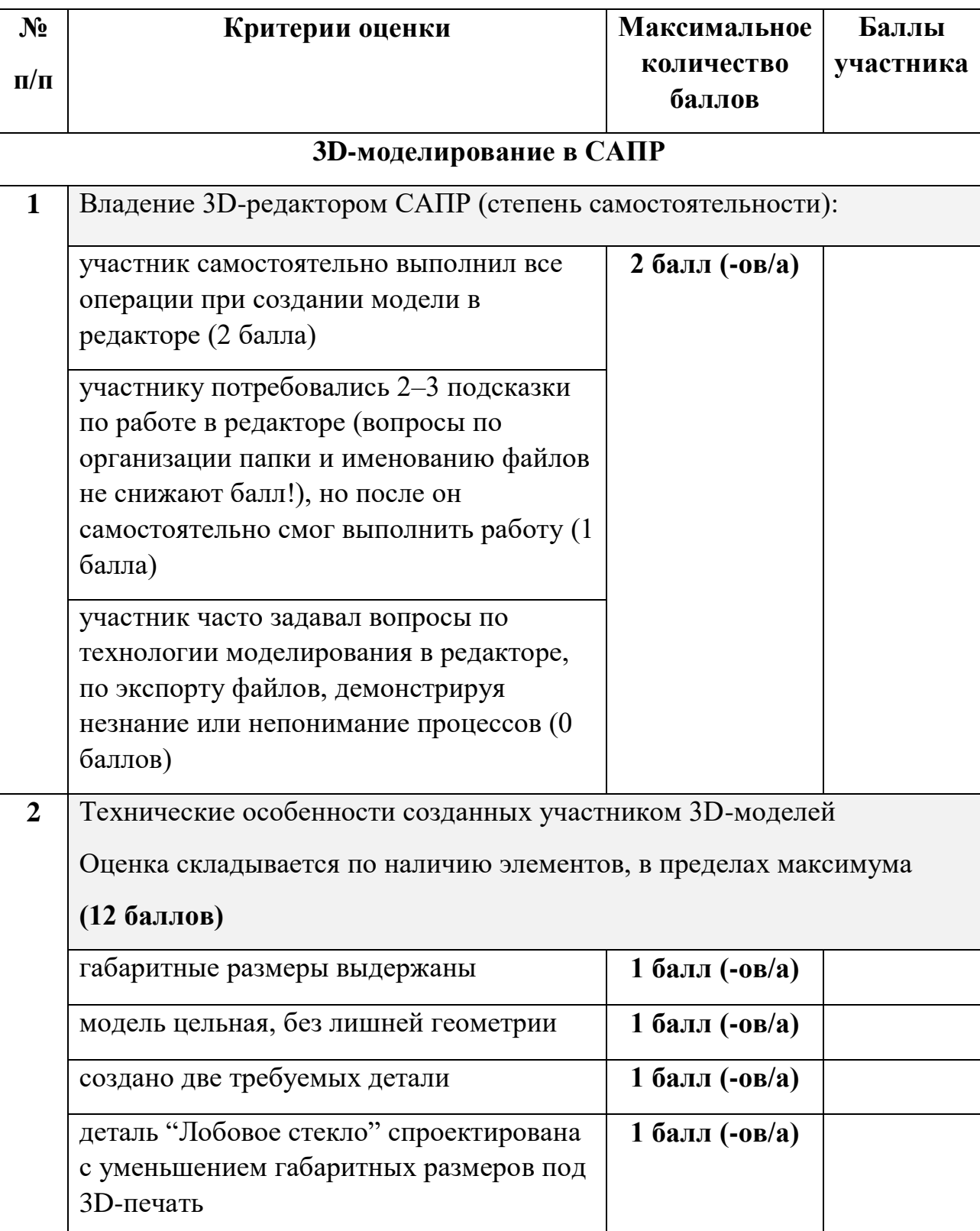

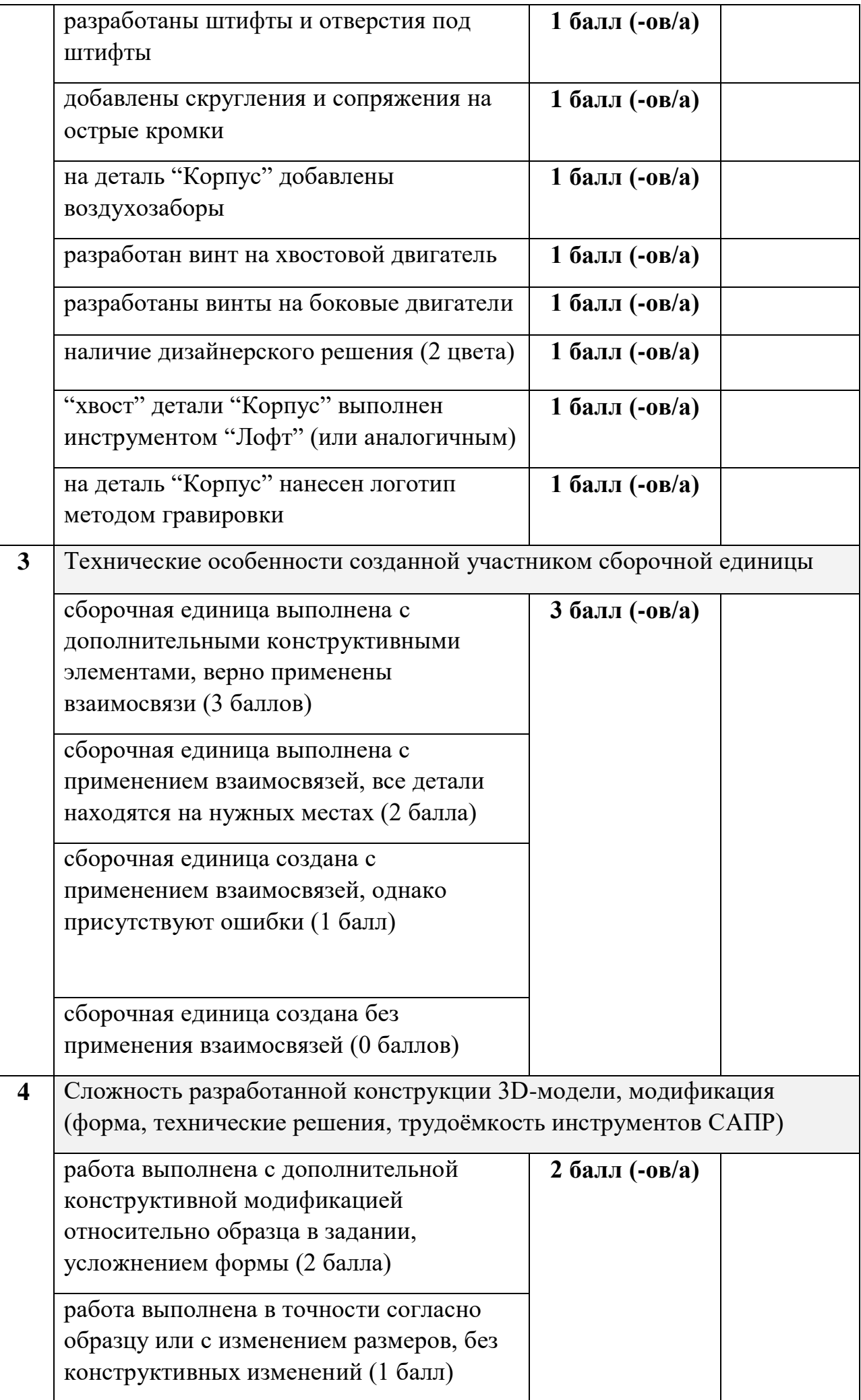

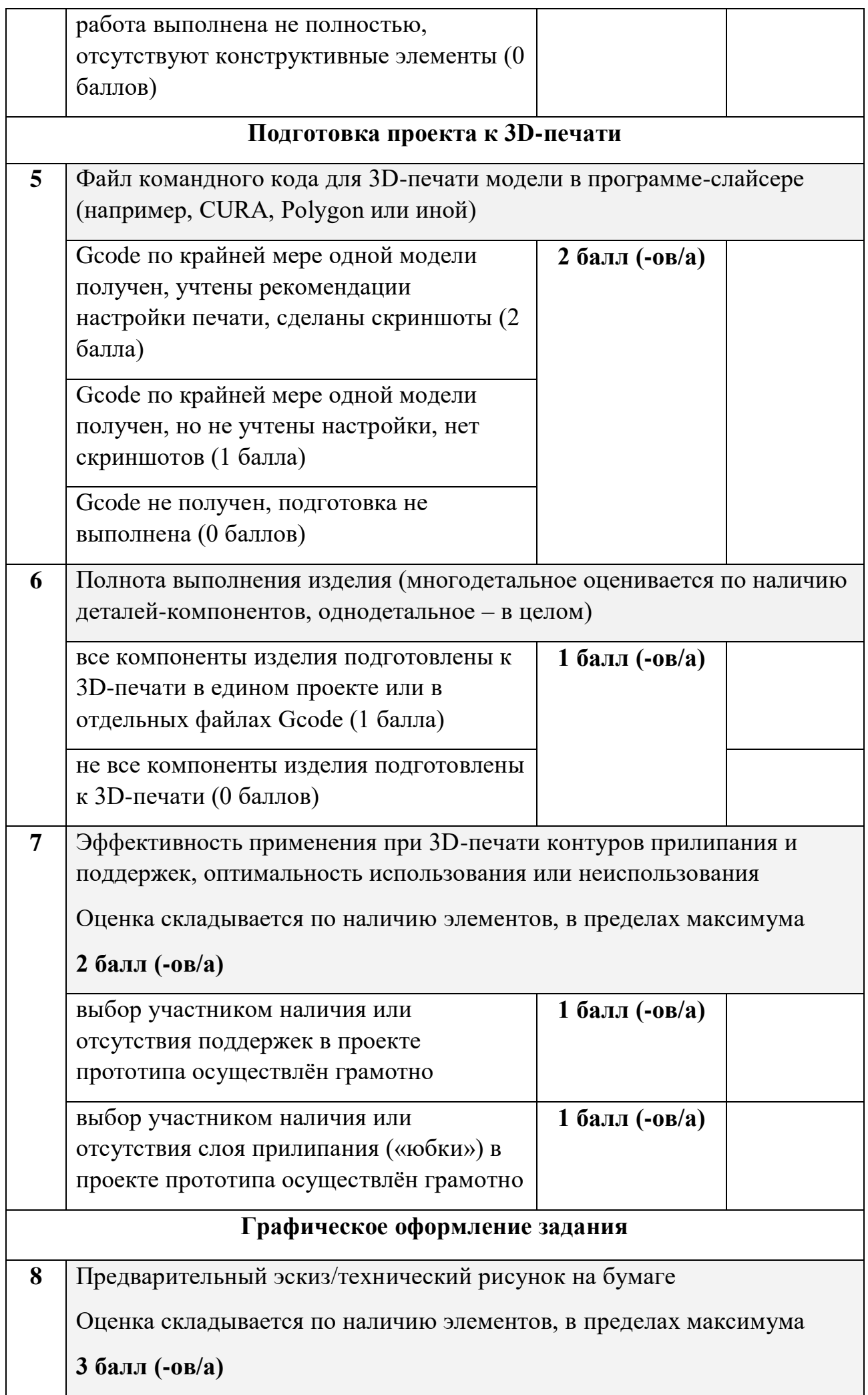

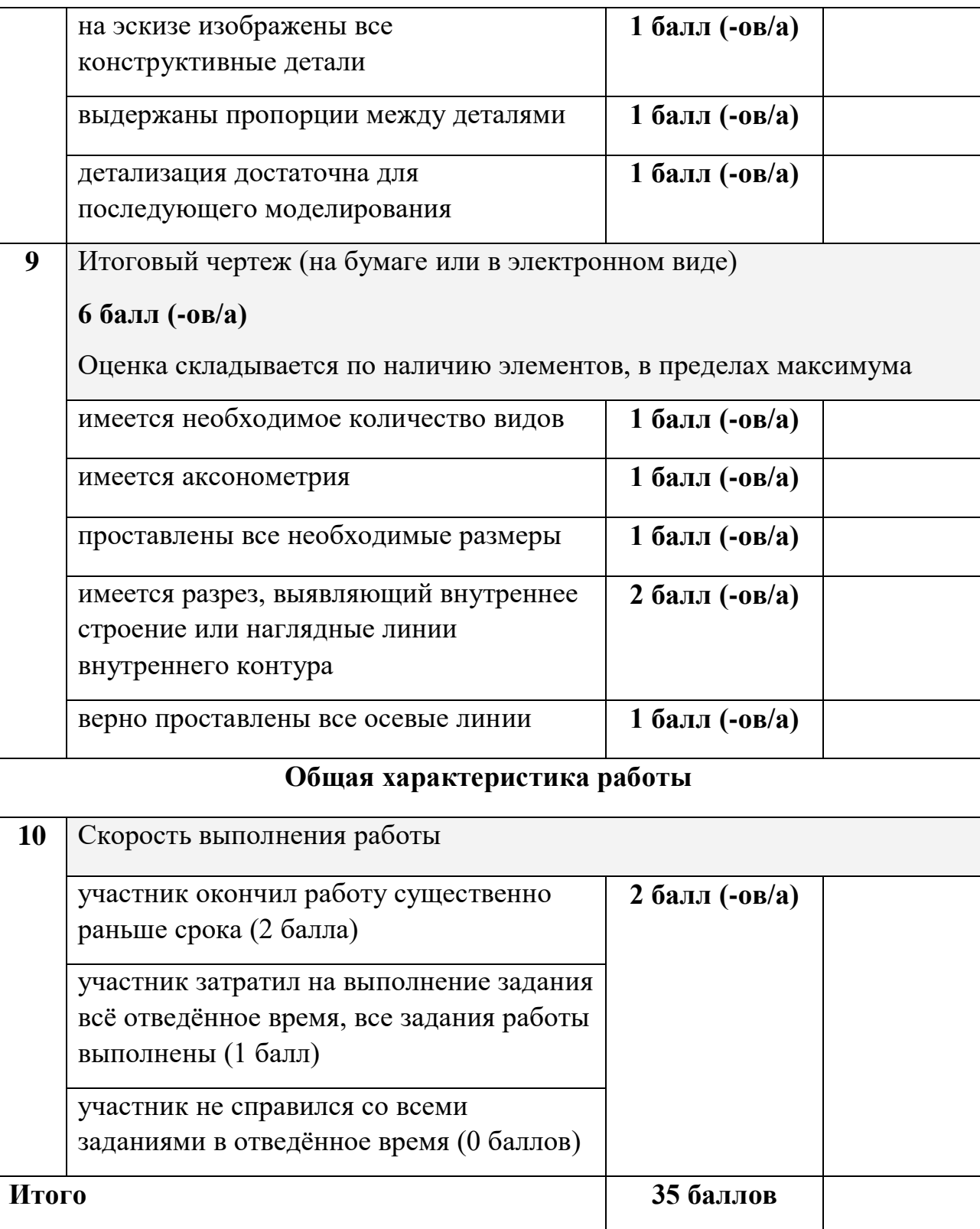

## ВСЕРОССИЙСКАЯ ОЛИМПИАДА ШКОЛЬНИКОВ

### ПО ТЕХНОЛОГИИ

2021–2022 уч. г.

## РАЙОННЫЙ ЭТАП

9 класс

### **ПРАКТИЧЕСКОЕ ЗАДАНИЕ**

по промышленному дизайну

### **Формулировка задания**

В качестве задания для практической части предлагается разработать защитную сетку для цветочного горшка с учетом технического задания.

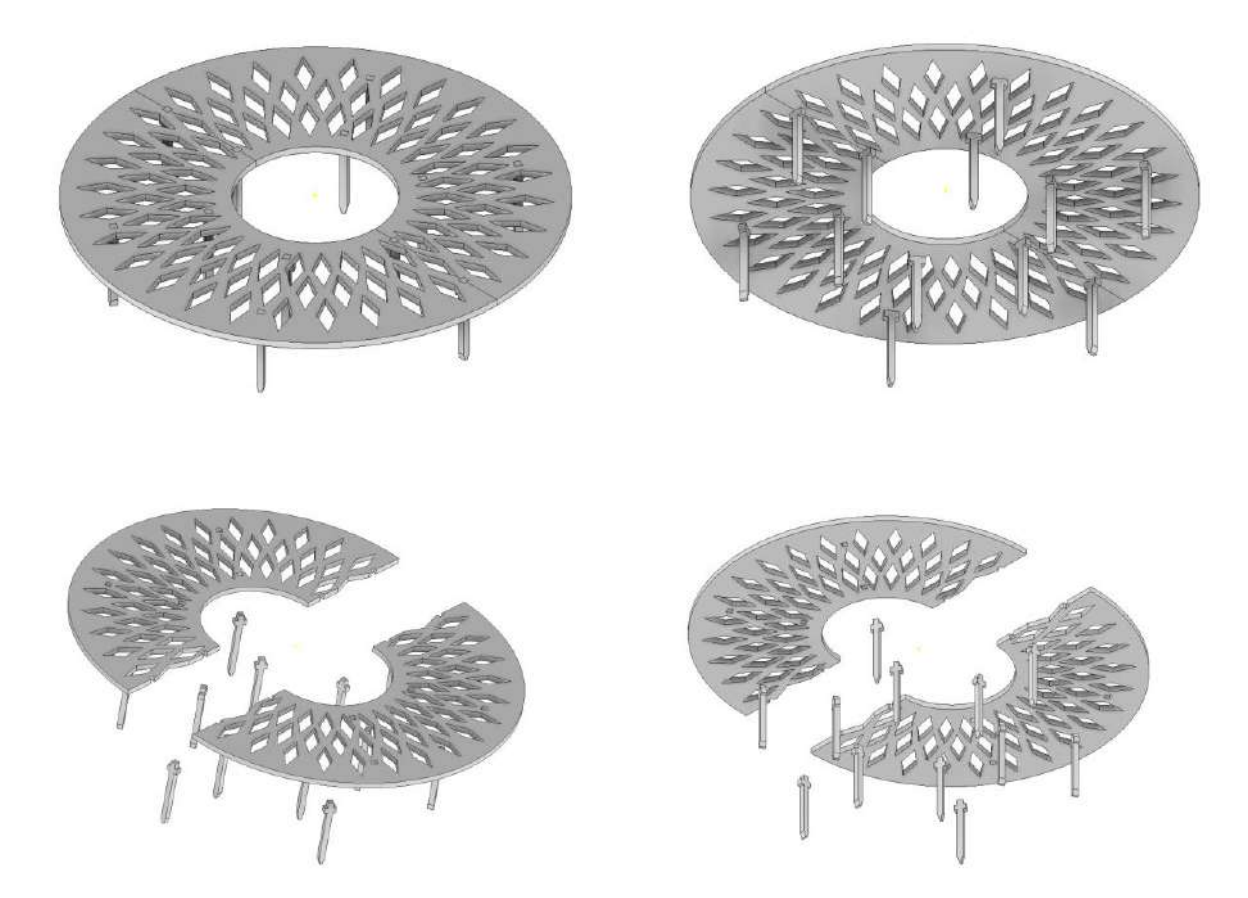

Рисунок 1 – Оригинальная модель защитной сетки для цветочного горшка

### **Используемые оборудование, инструменты, расходные материалы:**

- 1. Графическая станция
- 2. Монитор
- 3. Клавиатура
- 4. Компьютерная мышь
- 5. Карандаш
- 6. Линейка
- 7. Шариковая ручка
- 8. 3 листа формата А4

### **Техническое задание**

- 1. Изделие состоит из двух половин, образующих сетку, а также 8 и более заточенных книзу кольев.
- 2. Габаритные размеры изделия: диаметр 210 мм, высота 60 мм.
- 3. Изделие должно быть разработано под лазерную резку, все детали должны иметь одинаковую толщину.
- 4. Необходимо спроектировать изделие и предусмотреть центральное отверстие под ствол растения с диаметром 40 мм. Необходимо учесть, что ствол имеет небольшую кривизну и шероховатость.
- 5. Разработать узор, формирующий сетку. Сетка должна защищать от случайных касаний поверхности земли в горшке, а также наименьшим образом влиять на испарение воды из цветочного горшка.
- 6. Разработать крепление деталей между собой. Предусмотреть зазоры между сопрягаемыми поверхностями деталей.
- 7. Создать 3D-модель (мультитело), сборочную единицу, конструкторскую документацию, фотореалистичные изображения.

### **Порядок выполнения работы**

- 1. Создайте личную папку в указанном организаторами месте (на рабочем столе компьютера или сетевом диске).
- 2. Выполните электронную 3D-модель изделия (мультитело) с использованием САПР, например, Компас 3D, Autodesk Inventor, Autodesk Fusion 360, и т. п. Сохраните в личную папку файл проекта в формате среды разработки и в формате STEP.
- 3. Создайте сборочную единицу изделия, установив необходимые взаимосвязи между деталями. Сохраните в личную папку файл проекта в формате среды разработки и в формате STEP
- 4. В программе САПР оформите Сборочный чертеж со спецификацией и установленными позициями деталей, а также рабочие чертежи изделия, соблюдая требования ЕСКД, в необходимом количестве взаимосвязанных проекций, с проставлением размеров, оформлением рамки и основной надписи, дополнительной геометрии. Сохраните его в личную папку в формате программы и в формате PDF с соответствующим именем.
- 5. Создайте фотореалистичные изображения изделия в собранном и разнесенном видах, нанесите текстуры. Сохраните файл в личную папку в формате .JPEG на однотонном фоне.

**Важно!** Электронные файлы должны находиться в основной папке для сдачи. Файлы, не находящиеся в папке, проверяться не будут.

Ниже представлена таблица со списком необходимых папок и файлов, а также их названиями; приведен пример названий для участника олимпиады с **рабочим местом номер 3**, работы выполнены в программе Autodesk Inventor (с соответствующими форматами).

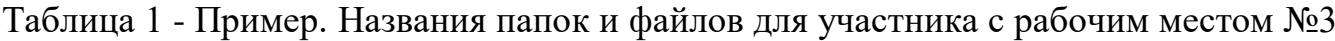

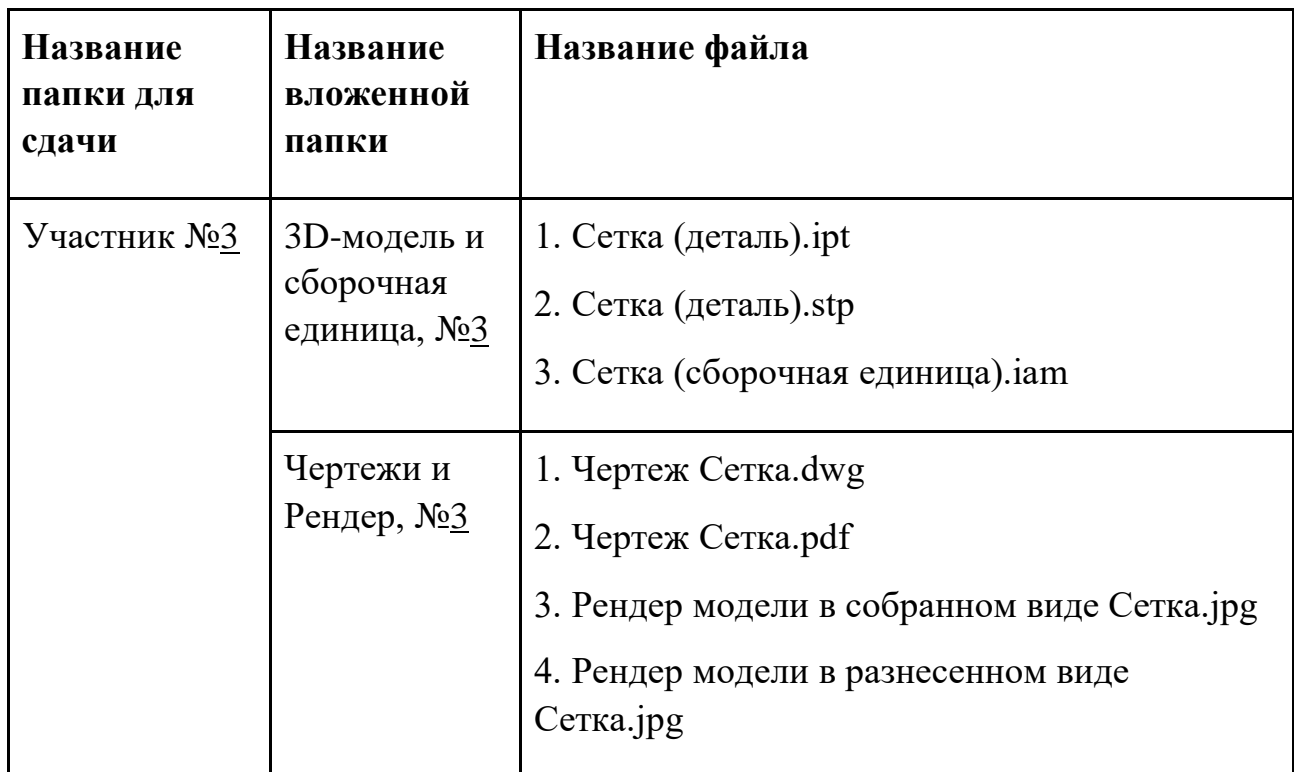

Всероссийская олимпиада школьников по технологии.

муниципальный этап

2021–2022 уч. г.

9 класс

**Номер и ФИО участника\_\_\_\_\_\_\_\_\_\_\_\_\_\_\_\_\_\_\_\_\_\_\_\_\_\_\_\_\_\_\_\_\_\_\_\_\_\_\_\_\_\_\_\_\_\_\_\_\_\_\_\_\_\_\_**

## **Критерии оценивания практической работы по промышленному дизайну (3 страницы)**

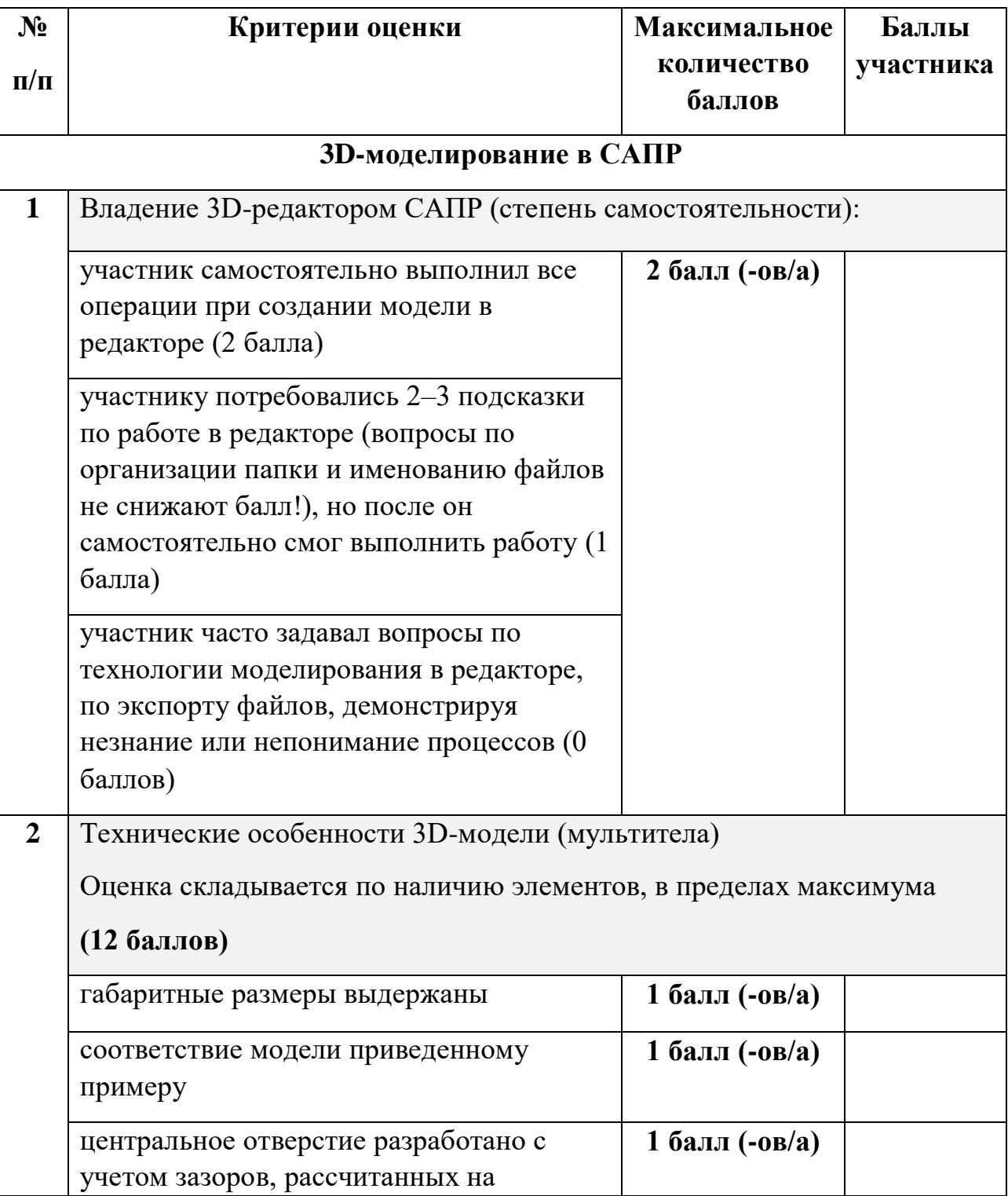

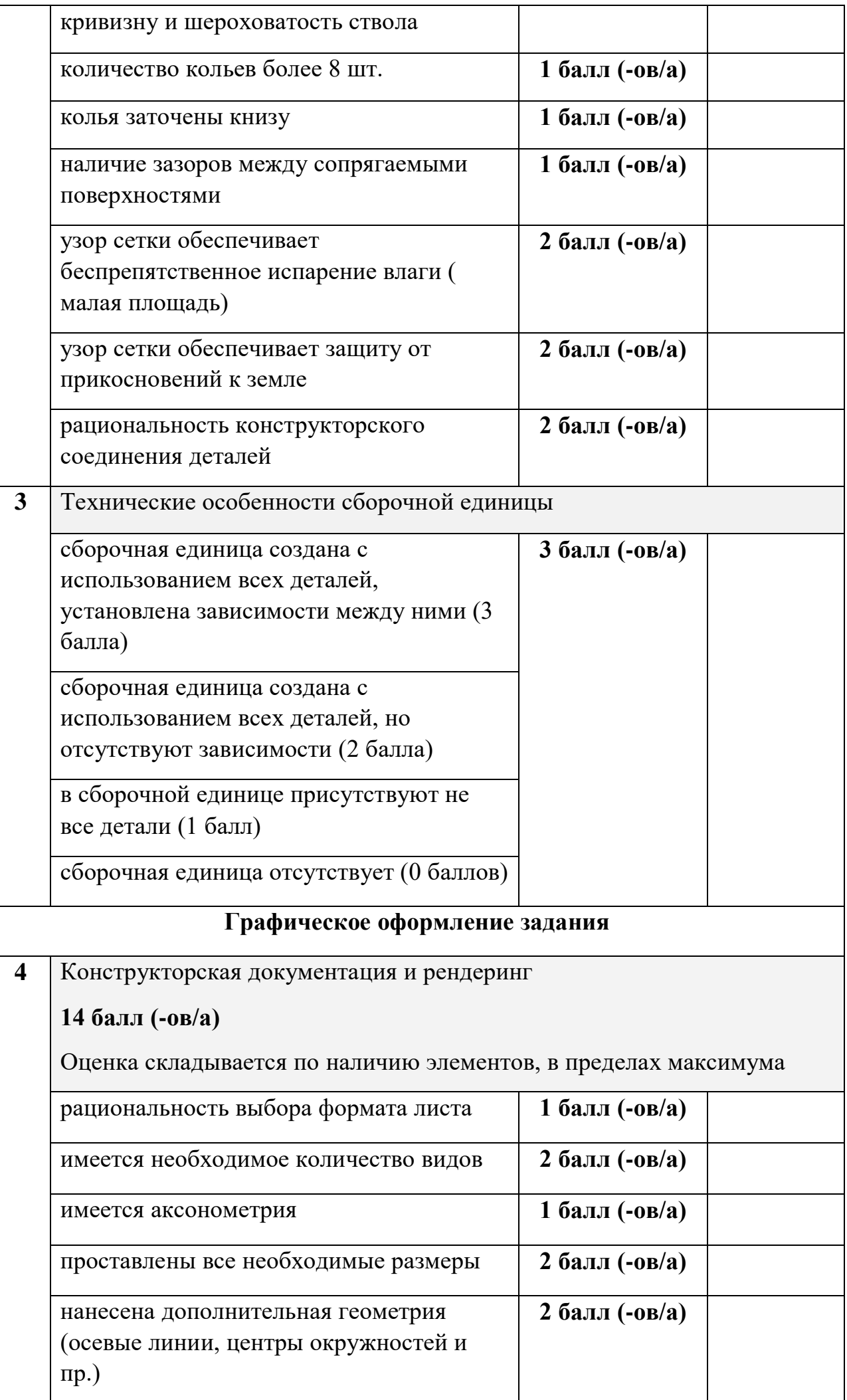

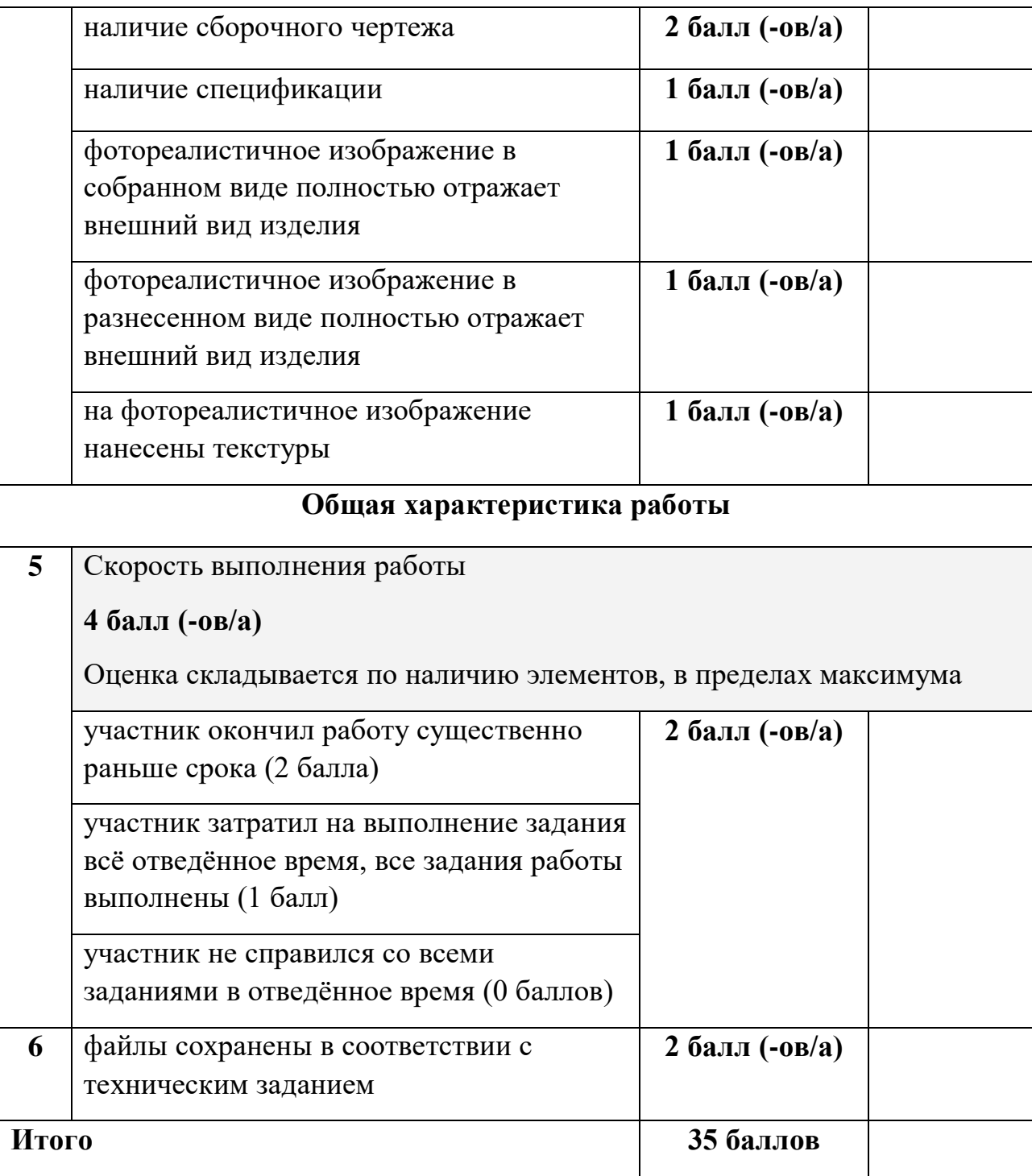

### **Практическое задание**

#### **для проведения районного этапа**

#### **всероссийской олимпиады школьников по технологии 2021 / 2022 года**

### **Робототехника, 9 классы**

#### Навигация роботов и перемещение объектов

### **Материалы:**

- макетная плата не менее 170 точек (плата прототипирования), или Ардуино совместимая плата расширения (шилд) для подключения датчиков и сервопривода;
- регулируемый стабилизатор питания (на основе чипа GS2678 или аналог),
- шасси для робота в сборе (DFRobot 2WD miniQ или Amperka miniQ, или аналог), включающе
	- круглую или прямоугольную платформу диаметром (шириной) не менее 122 мм и не более 180 мм с отверстиями для крепления компонентов;
	- два коллекторных двигателя с редукторами 100:1 и припаянными проводами;
	- два комплекта креплений для двигателей с крепежом М2;
	- $\circ$  лва колеса 42х19 мм;
	- две шаровых опоры;
	- контроллер Arduino UNO или аналог;
	- драйвер двигателей (на основе чипа L298D или аналог);
- два инфракрасных дальномера (10-80 см) Sharp GP2Y0A21 или аналог;
- два пассивных крепления для дальномеров;
- два аналоговых датчика отражения на основе фототранзисторной оптопары (датчик линии);
- серводвигатель с конструктивными элементами для крепления и построения манипулятора для «сталкивания» объектов;
- скобы и кронштейны для крепления датчиков;
- $\bullet$  винты М3;
- гайки М3:
- $\bullet$  шайбы 3 мм;
- стойки для плат шестигранные;
- пружинные шайбы 3 мм;
- соединительные провода;
- кабельные стяжки (пластиковые хомуты) 2,5х150 мм;
- 3 аккумуляторные батареи типоразмера «Крона» с зарядным устройством (возможно использование одноразовых батарей емкостью не менее 500мАч); допускается замена на 4 аккумуляторных батареи 3.7В типоразмера «18650»;
- кабель с разъемом для АКБ типа «Крона» или батарейный блок под 2 аккумулятора «18650», соединенных последовательно, с разъемом для подключения к Arduino;
- выключатель;
- кабель USB.

### **Инструменты, методические пособия и прочее:**

- персональный компьютер или ноутбук с предустановленным программным обеспечением Arduino IDE для программирования робота;
- 2 крестовые отвёртки, подходящие под предоставленный крепёж;
- плоская отвёртка, подходящая под клеммы модулей;
- отвёртка с торцевым ключом, подходящим под предоставленный крепёж;
- маленькие плоскогубцы или утконосы;
- бокорезы;
- цифровой мультиметр;
- распечатанная техническая документация на платы расширения и датчики;
- зарядное устройство для аккумуляторов типа «Крона» (возможно, одно на несколько рабочих мест, из расчёта, чтобы все участники могли заряжать по одному аккумулятору одновременно); или зарядное устройство для аккумуляторов типа 18650.

один соревновательный полигон на каждые 10 рабочих мест.

**Примечание**: соединительные провода, винты, гайки, пружинные шайбы, стойки для плат, кабельные стяжки, а также скобы и кронштейны должны быть предоставлены в избыточном количестве. Их размеры должны обеспечивать совместимость друг с другом и с шасси для робота. Аккумуляторные батареи должны быть новыми и полностью заряженными.

#### **Задача**

Построить и запрограммировать робота, который:

- начинает движение в зоне старт/финиш;
- ориентируясь по линии, достигает зону с объектами (кеглями);
- ориентируясь на эталонный ряд объектов из трёх объектов расположенных ближе к центру полигона, сбивает два лишних объекта из внешнего ряда, что бы добиться идентичности расположения;
- возвращается в зону старта и останавливается;
- составить электрическую структурную схему  $31^1$  робота на базе Arduino.

### **Примечания:**

1

- размеры робота на старте не должны превышать  $250x250x250$  мм, в процессе выполнения задания размеры робота могут увеличиться;
- порядок расположения эталонного ряда объектов для каждой попытки определяется жеребьёвкой путём вытягивания перед попыткой карточек с указанием расположения.

### **Требования к полигону**

1. Полигоном является литая баннерная ткань с нанесённой типографским методом разметкой.

2. В зоне объектов на расстояние 150 мм от центра линии приклеены две деревянные рейки примерным сечением 15 х 15 мм.

3. На расстоянии 180 мм от центра линии на внешней части полигона расположены 5 цилиндрических пьедесталов высотой 100 мм и диаметром 70 мм, приклеенных к баннерной ткани.

4. На пьедесталах установлены кегли, которые изготовлены из алюминиевых банок объемом 0,33 л, оклеенных бумагой.

5. Напротив пьедесталов во внутренней части полигона в случайном порядке установлено 3 кегли – эталонный ряд объектов.

6. Зоной старта/финиша является прямоугольник, периметр которого выделен жёлтой разметкой.

7. Рекомендуемый внешний вид полигона приведен на рисунке 1. Возможны отклонения в размерах  $\pm 20 \%$ .

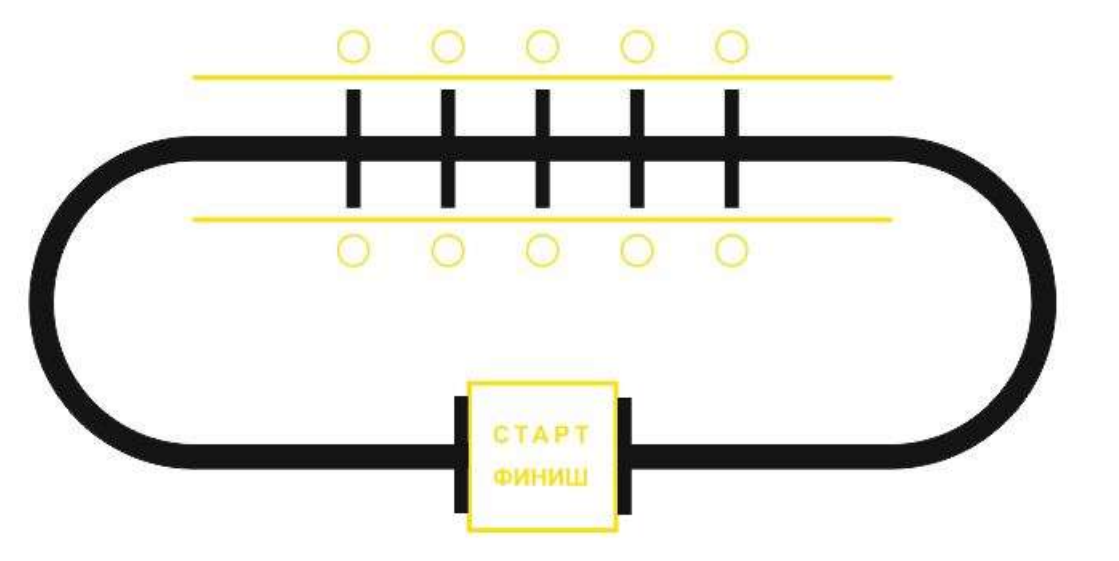

**Рис. 1**. Внешний вид полигона

<sup>1</sup> Структурная схема составляется в соответствии с ГОСТ 2.702-2011 «Единая система конструкторской документации (ЕСКД). Правила выполнения электрических схем».

1. Организаторы практического тура предоставляют шасси робота в собранном виде. Все остальные части робота должны находиться в разобранном состоянии (все детали отдельно). При сборке робота нельзя пользоваться никакими инструкциями (в устной, письменном форме, в виде иллюстраций или в электронном виде), за исключением документации на компоненты, выданной организаторами олимпиады.

2. В конструкции робота допускается использование только тех деталей и узлов, которые выданы организаторами.

3. Все элементы робота, включая контроллер, систему питания, должны находиться на роботе.

4. Робот должен быть автономным, т.е. не допускается дистанционное управление роботом.

5. При зачетном старте робот должен быть включен вручную по команде члена жюри, после чего в работу робота нельзя вмешиваться. Если участник прикоснулся к роботу или полигону во время заезда, попытка немедленно останавливается и производится подсчет набранных баллов.

6. Зачетный заезд длится максимум 120 секунд, после чего, если робот еще не остановился, он должен быть остановлен вручную по команде члена жюри, зафиксировано его местоположение.

7. В том случае, если робот полностью выехал за пределы полигона, заезд прекращается, производится подсчет баллов.

8. Количество пробных стартов не ограничено.

#### **Порядок проведения**

Каждому участнику должно быть дано две попытки. Первая попытка - через 120 минут после начала выполнения задания, вторая - через 45 минут после окончания первой попытки. Перед попыткой все участники сдают роботов судьям и забирают обратно только после завершения всех заездов попытки. Участник может отказаться от попытки, но робота сдает в любом случае. После каждой сдачи всех роботов в карантин судьями вытягивается жребий с расположением эталонных объектов один раз для всех участников попытки.

В зачет идет результат лучшей попытки.

## **Карта контроля для 9 классов**

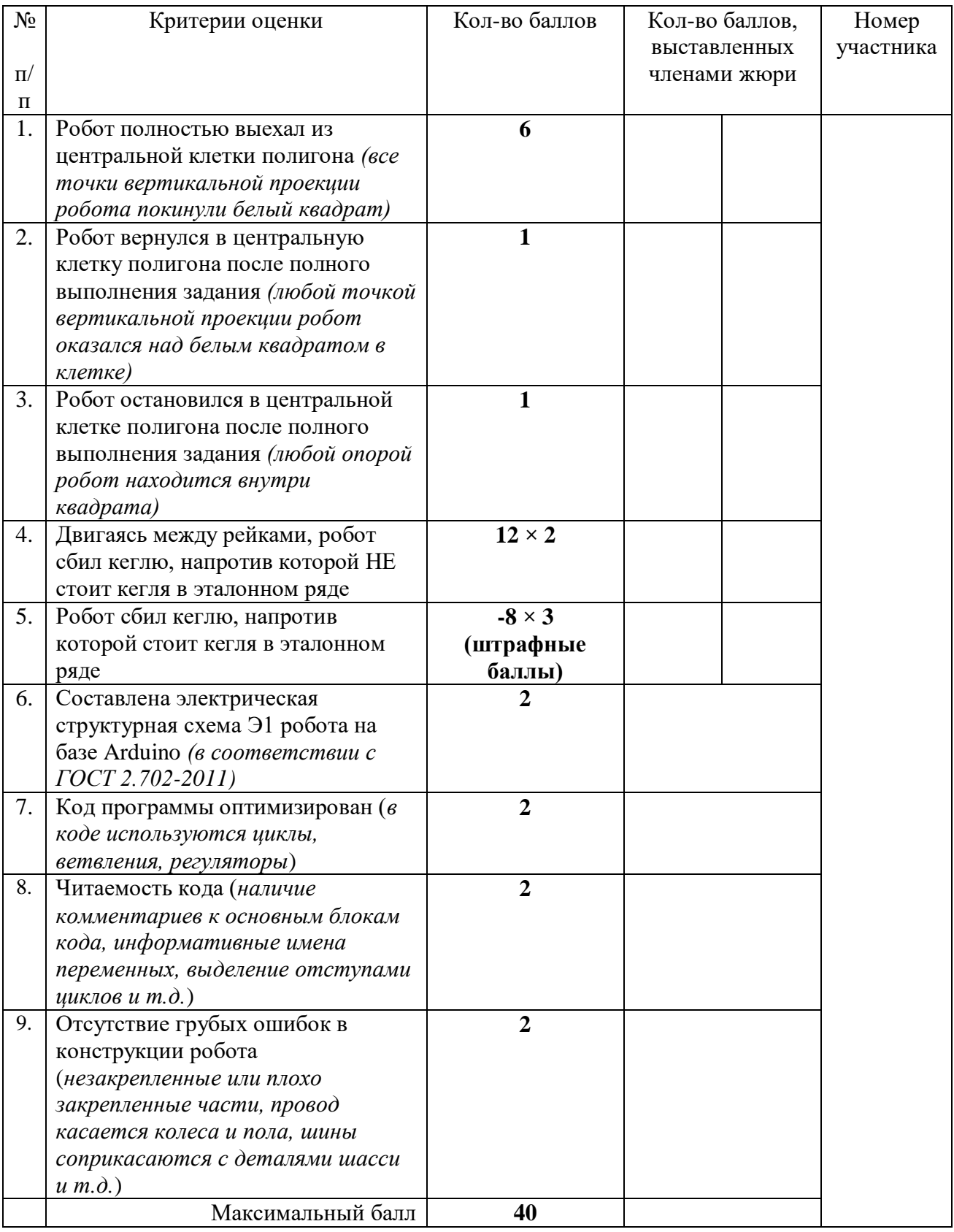